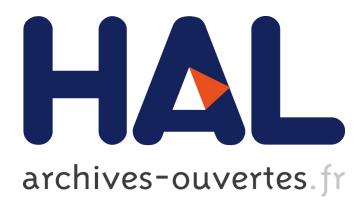

# **Java Protein Dossier: a novel web-based data visualization tool for comprehensive analysis of protein structure**

Goran Neshich, Walter Rocchia, Adauto Mancini, Michel Yamagishi, Paula Kuser, Renato Fileto, Christian Baudet, Ivan Pinto, Arnaldo Montagner, Juliana Palandrani, et al.

## **To cite this version:**

Goran Neshich, Walter Rocchia, Adauto Mancini, Michel Yamagishi, Paula Kuser, et al.. Java Protein Dossier: a novel web-based data visualization tool for comprehensive analysis of protein structure. Nucleic Acids Research, Oxford University Press, 2004, Web Server issue, 32, pp.W595-W601.  $10.1093/nar/gkh480$ . hal-01092990

## **HAL Id: hal-01092990 <https://hal.inria.fr/hal-01092990>**

Submitted on 9 Dec 2014

**HAL** is a multi-disciplinary open access archive for the deposit and dissemination of scientific research documents, whether they are published or not. The documents may come from teaching and research institutions in France or abroad, or from public or private research centers.

L'archive ouverte pluridisciplinaire **HAL**, est destinée au dépôt et à la diffusion de documents scientifiques de niveau recherche, publiés ou non, émanant des établissements d'enseignement et de recherche français ou étrangers, des laboratoires publics ou privés.

# Java Protein Dossier: a novel web-based data visualization tool for comprehensive analysis of protein structure

Goran Neshich\*, Walter Rocchia<sup>2</sup>, Adauto L. Mancini, Michel E. B. Yamagishi, Paula R. Kuser, Renato Fileto, Christian Baudet, Ivan P. Pinto, Arnaldo J. Montagner, Juliana F. Palandrani, Joao N. Krauchenco, Renato C. Torres, Savio Souza, Roberto C. Togawa<sup>1</sup> and Roberto H. Higa

Núcleo de Bioinformática Estrutural, Embrapa/Informática Agropecuária, Campinas, Brazil, <sup>1</sup>Laboratório de Bioinformática, Embrapa/Recursos Genéticos e Biotecnologia Brasilia, Brazil and <sup>2</sup>NEST-INFM, Scuola Normale Superiore, Piazza dei Cavalieri 7, I-56126 Pisa, Italy

Received February 13, 2004; Revised April 15, 2004; Accepted May 4, 2004

### ABSTRACT

<sup>Java</sup>Protein Dossier (<sup>J</sup>PD) is a new concept, database and visualization tool providing one of the largest collections of the physicochemical parameters describing proteins' structure, stability, function and interaction with other macromolecules. By collecting as many descriptors/parameters as possible within a single database, we can achieve a better use of the available data and information. Furthermore, data grouping allows us to generate different parameters with the potential to provide new insights into the sequence–structure–function relationship. In <sup>J</sup>PD, residue selection can be performed according to multiple criteria. <sup>J</sup>PD can simultaneously display and analyze all the physicochemical parameters of any pair of structures, using precalculated structural alignments, allowing direct parameter comparison at corresponding amino acid positions among homologous structures. In order to focus on the physicochemical (and consequently pharmacological) profile of proteins, visualization tools (showing the structure and structural parameters) also had to be optimized. Our response to this challenge was the use of Java technology with its exceptional level of interactivity. JPD is freely accessible (within the Gold Sting Suite) at [http://sms.cbi.cnptia.embrapa.br,](http://sms.cbi.cnptia.embrapa.br) [http://mirrors.](http://mirrors) rcsb.org/SMS,<http://trantor.bioc.columbia.edu/> SMS and<http://www.es.embnet.org/SMS/> (Option: Java Protein Dossier).

## INTRODUCTION

One of the fundamental biochemical–biophysical problems is how to expose the intricate relationships among the forces that govern protein folding. Now, a general perception is emerging: the more parameters that can be collected under a common computational platform, the more relationships among those parameters that can be established. Such a newly established knowledge environment could consequently make possible more accurate prediction of these forces and their interdependence.

The disproportionate growth of the available data on one side, and the lack of available and appropriate tools that can establish adequate relationships among them on the other, are key sources of the noticeable 'lag time' before we can actually create applicable solutions based on databases generated by genome projects. Given the growing volume of the PDB (Protein Data Bank) (1) and the parallel trend in importance that protein structures have for understanding basic biological processes, the need to collect and then thoroughly describe structures is becoming ever more crucial.

It is clear that the human capacity for understanding and conceptualizing information is limited when faced with such large volumes of data. Therefore, the automation of data collection, analysis, summarization, trend discovery and characterization, as well as flagging the anomalies, is of crucial importance for further knowledge growth.

This area of automation is thriving on multidisciplinary effort involving information technology in general and database technology, artificial intelligence, statistics, highperformance computing and data visualization in particular. Data visualization is of particular interest in the field of

<sup>\*</sup>To whom correspondence should be addressed at EMBRAPA/CNPTIA, Structural Bioinformatics, Av. Andre Tosselo 209-Bara˜o Geraldo, Campus UNICAMP, Campinas, SP 13083-886, Brazil. Tel: +55 19 3789 5774; Fax: +55 19 3289 9594; Email: neshich@cnptia.embrapa.br

The online version of this article has been published under an open access model. Users are entitled to use, reproduce, disseminate, or display the open access version of this article provided that: the original authorship is properly and fully attributed; the Journal and Oxford University Press are attributed as the original place of publication with the correct citation details given; if an article is subsequently reproduced or disseminated not in its entirety but only in part or as a derivative work this must be clearly indicated.

bioinformatics, where we struggle to come up with the best visual display of measured and calculated quantities by means of the combined use of graphics and text.

Both statistical assessment and graphic representation are effective ways to describe, explore and summarize a very large set of numbers, making a combination of the two into a powerful instrument for reasoning about quantitative information (2). <sup>J</sup>PD (<sup>Java</sup>Protein Dossier) communicates a large set of the physicochemical properties of proteins at a residueby-residue level through a unique graphic interface.

At the same time  ${}^{J}PD$  is a step toward compiling the most diversifiedandcompletedatabaseofstructure–functiondescriptors, which can and will be used as a platform for knowledge discovery. The Gold Sting release containing <sup>J</sup>PD currently offers a total of 125 numerical/textual descriptors for any given protein structure deposited in the PDB (3). This certainly places <sup>J</sup>PD among very few, if any, products available in this category with such a degree of completeness in terms of listed types of parameters, and definitely in terms of graphics quality.

An amino acid sequence (as a string of one-letter codes) can be mapped/annotated according to a number of parameters, shown in the rows underneath. Adequate display of the numerical value for any given parameter belonging to any amino acid in the sequence is achieved by appropriate color coding. This is the principal difference between some other software packages (4,5) and our Gold Sting component <sup>J</sup>PD.

## Java Protein Dossier INTRINSICS

<sup>J</sup>PD is completely integrated with our Sting Millennium (6) molecular sequence/structure viewer. All the parameters presented in  ${}^{J}PD$  can be mapped on the three-dimensional  $(3D)$ structure by means of appropriate atom coloring. The Chime*<sup>1</sup>* molecular visualization plugin (MDL Inc.) is used to provide the molecular rendering. Other components of the Gold Sting Suite (to be described in detail elsewhere and which have undergone significant modifications from what they were in our earlier Sting Millennium Suite) are also fully integrated with the functionalities of <sup>J</sup>PD.

The <sup>J</sup>PD package is implemented using Java<sup>TM</sup>. However, a number of other programming languages are used for completing a variety of tasks: JavaScript is used to communicate between the Java Sequence window and the Chime plugin; the PERL language is used for processing web requests through a CGI; the C++ programming language is used for more intensive programming tasks in structure parameter calculations and their weekly updates.

## Java Protein Dossier MODES

 $J<sup>J</sup>PD$  has two working modes, permitting its use with (i) a single PDB structure (Figure 1) and (ii) a structural alignment of two protein chains [previously aligned with the CE (7) software] (Figure 2). Three different windows allow the coordinated visualization of sequences, structures and their parameters: the Gold Sting sequence window, the Gold Sting Chime window and the <sup>J</sup>PD parameters window. The Gold Sting sequence window presents the resulting alignment of two sequences (using a structural, not sequence, alignment).

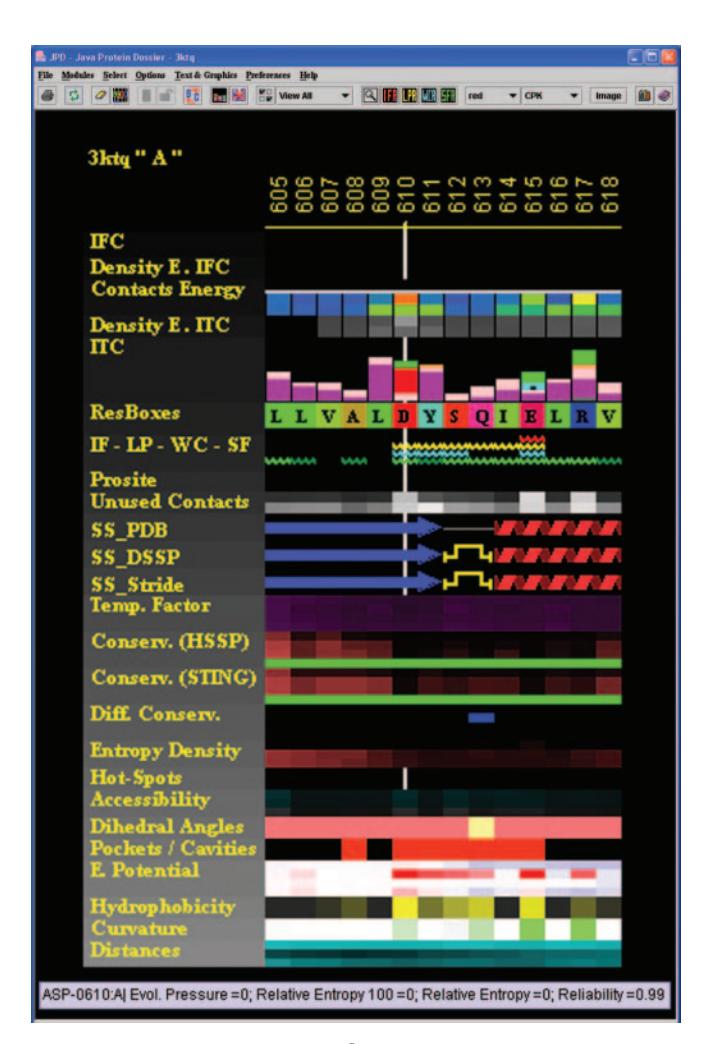

Figure 1. This is a snapshot of the <sup>J</sup>PD window showing all the available structural/functional parameters from the <sup>J</sup>PD\_DB for the 3ktq.pdb file, chain A. This window is made up of the file menu area, the speed icons area and the parameter display area. The user can find detailed information on <sup>J</sup>PD basics and specific details on any area/parameter within the <sup>J</sup>PD Help pages. The content of the <sup>J</sup>PD-produced image in this figure shows a highly evolutionarily conserved region: Motif A (residues 605–618) of the Taq pol I protein. According to Patel and Loeb (21), a wide spectrum of residue substitutions was obtained for this particular region. However, except for the Asp\_610, all other residues are mutable with no consequence on the wild-type activity. Only the Asp\_610 has, in addition to low relative entropy, a high value for internal contacts energy (the red box in the Contacts Energy row). Consequently, one is able to find out what the factors are that influence the mutability without a change in activity, just by looking at this very simple picture.

The Gold Sting Chime window shows 3D representations of two superimposed molecular structures. Finally, the <sup>J</sup>PD parameters window shows the parameters of both chains, also following the structural alignment. In order to satisfy optimal structural alignment obtained by the CE algorithm, gaps are introduced when necessary.

## Java Protein Dossier STRUCTURAL/FUNCTIONAL PARAMETERS

We have added some extra features in order to build the new Gold Sting <sup>J</sup>PD Database (<sup>J</sup>PD\_DB), based on the previously

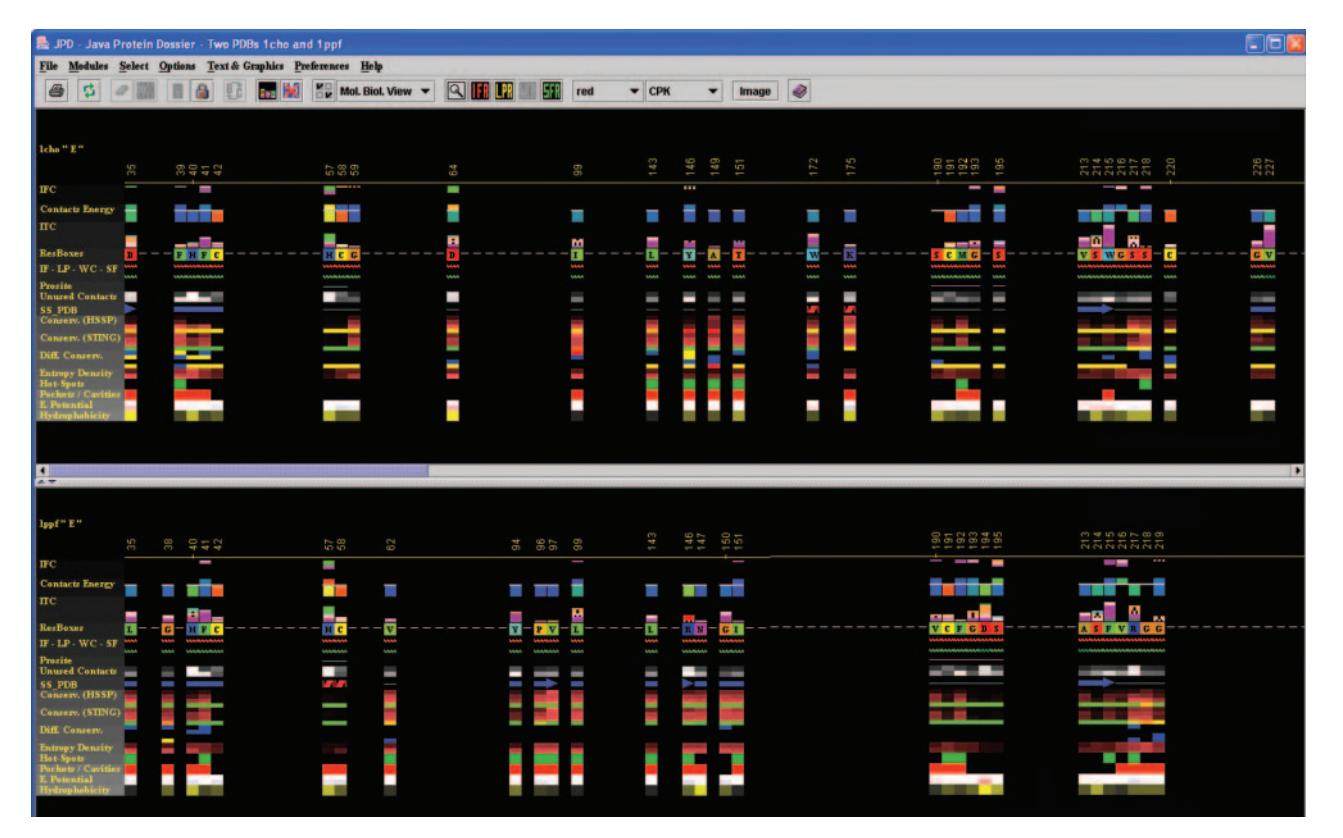

Figure 2. Structural alignment in <sup>J</sup>PD. This is one of the key features that <sup>J</sup>PD offers to users—the possibility to structurally align two proteins and consequently display 'aligned' structural parameters. In this case, we used two serino proteases: Chymotrypsin in complex with turkey ovomucoid third domain (1cho.pdb) and elastase in complex with the same inhibitor (1ppf.pdb). As a result of the alignment, Gold Sting shows, in the Chime window, two aligned structures and, in the Gold Sting sequence window, the sequences of two chains, aligned according to the structural alignment. This particular picture was obtained after clicking on the IFR icon in the <sup>1</sup>PD speed icons area. The displayed pattern shows only the residues at the interface area of the two aligned chains. After the user selects to view only the IFR region, <sup>J</sup>PD continues to preserve the alignment mode, so that the user can inspect the spatial position of these important 'interfacing' residues (of course in comparison with the homologous and aligned structures). This clearly offers a rapid insight into the mechanism of the specificity for certain substrates/inhibitors. In this specific case, we see two different enzymes binding to the same inhibitor. Both enzymes demonstrate a similar pattern of IFRs, yet variations between the two ensembles of IFRs should suggest the key elements responsible for the successful binding of the inhibitor to both enzyme chains.

implemented SMS DB (Sting Milleneum Suite Database) [described earlier by Neshich  $et$  al. (6)]. The server side of Gold Sting is responsible for regularly taking updates from all relevant public domain databases used by Gold Sting: PDB, HSSP (Homology-derived Structures of Proteins) (8–10) and PROSITE (11). At the same time, the Gold Sting server is also responsible for calculating a number of macromolecular properties for each PDB structure: electrostatic potential is calculated using modified Delphi (12) software (details will be discussed elsewhere); curvature is calculated using the SurfRace (13) software; solvent accessible area for each protein chain and for the whole molecular complex is calculated using the Surfv (14) software, adapted to our own requirements; secondary structure identification is calculated according to DSSP (15) and STRIDE (16); intra- and interchain amino acid contacts as well as protein–DNA interaction are calculated using our own software, 'contacts'; hydrophobicity is assigned according to Radzicka and Wolfenden (17); dihedral angles are calculated by our own 'Ramachandran' program; and PROSITE patterns are identified using the Ps\_Scan (18) software. The 'Sponge' and 'Density' parameters are calculated using the double cubic lattice method (19) in combination with public library procedures such as those of the BALL's library (Biochemical Algorithms Library [http://voyager.bioinf.uni-sb.de/OK/BALL\)](http://voyager.bioinf.uni-sb.de/OK/BALL) and our own code (details to be described elsewhere). In addition, we used the Rate4Site (20) software to calculate the 'Evolutionary Pressure' parameter shown within the <sup>J</sup>PD Conservation row. Pockets are calculated using the 'pocket' program designed by Patrice Koehl [\(http://csb.stanford.edu/koehl/](http://csb.stanford.edu/koehl/) ProShape/) and adapted by us to our needs.

In Table 1 we list all available structural/functional parameters (in their order of appearance in the actual <sup>J</sup>PD window). An 'X' indicate the presence of a parameter in one or more of the three available default views which the user can select to display in the <sup>J</sup>PD window.

Many of the structural/functional parameters are calculated using a variety of default conditions (the variable volume size for a probing sphere, the atom at which the center of the probing sphere is placed or the variable size for a sliding window), consequently bringing the total number of available numerical values for structural/functional parameters reported by <sup>J</sup>PD to 125. Detailed description of all the parameters

#### Table 1. List of parameters accessible in <sup>J</sup>PD

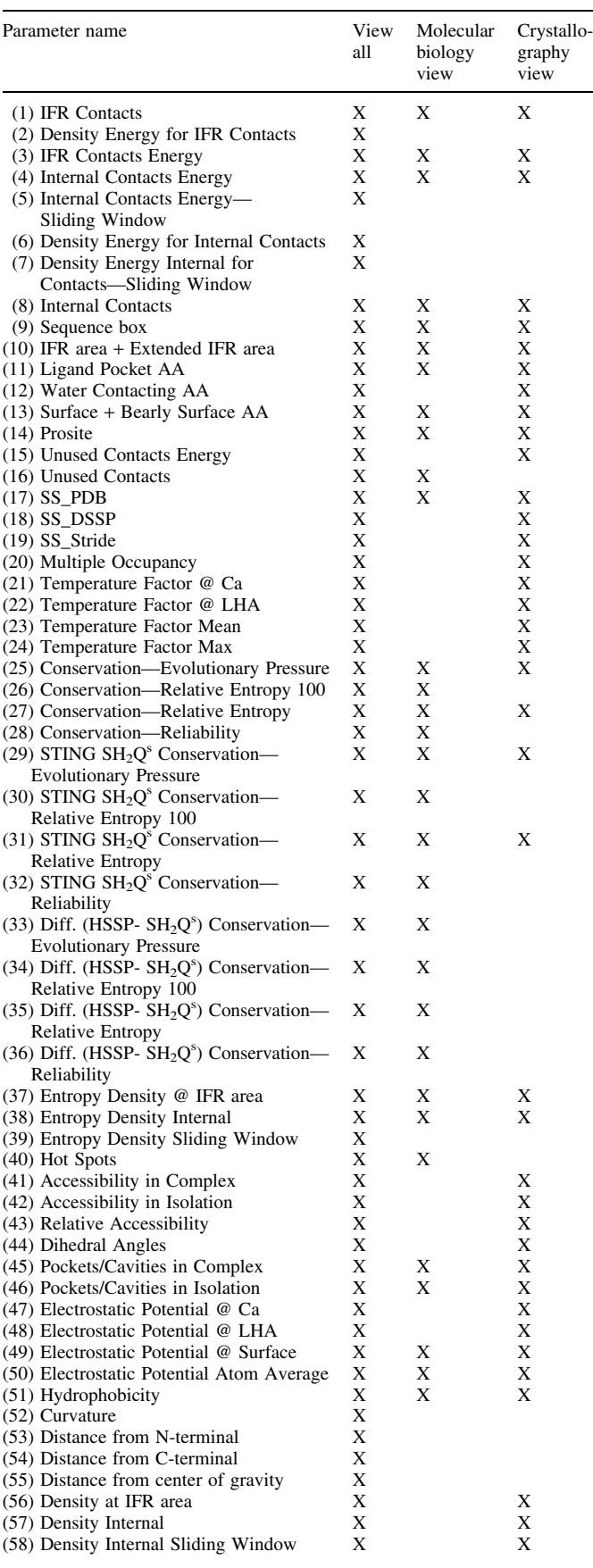

#### Table 1. Continued

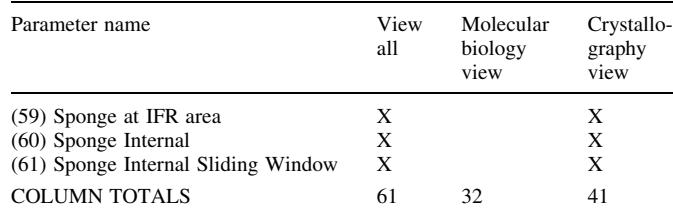

mentioned and the procedures used to obtain them is given in the <sup>J</sup>PD Help pages.

## Java Protein Dossier USER INTERFACE

<sup>J</sup>PD displays a selection of structural parameters (Figure 1) based on a choice of one among the three possible default views: 'Molecular Biology view', 'Crystallography view' and 'View all'. An image generated by <sup>J</sup>PD is actually a user interface: an interactive window for accessing and graphically representing stored data. This window can be split to accommodate the display of the parameters belonging to two protein chains (Figure 2). In addition, in this window there is a menu and a tool bar with icons for the most used tasks. All these components of the main  ${}^{J}PD$  window are described in detail in  ${}^{J}PD$ <sup>J</sup>PD Help pages.

The <sup>J</sup>PD structural parameters interactive window provides a graphic summary of several important structural characteristics for a chosen protein. The pivotal position among all the structural parameters is given to the amino acid sequence cartoon, labeled as ResBoxes. This row is accompanied by two histograms representing the intrachain atomic contacts (ITC) and the interchain atomic contacts (IFC). Above the ITC and below the IFC histograms, there is a row showing the corresponding contacts energy. The interface area (IF), water contacting (WC), ligand pocket forming (LP) and surface forming (SF) residues are indicated by wavy lines immediately underneath the sequence. Below the sequence cartoon there is a row labeled as Prosite, where a solid line indicates the regions of the protein sequence which contain a Prosite pattern. The next three rows show the secondary structure of the molecule using three different secondary structure indicators (PDB, DSSP, STRIDE). The following five parameters displayed for each amino acid and annotated with color-coded scales represent respectively: temperature factor, sequence conservation [two types: HSSP and Sequences Homolog to the Query (Structure-having Sequence)  $(SH_2Q^s)$  in a multiple alignment (relative sequence entropy), hot spots (hydrophobic patches at the molecular surface), solvent accessibility of the protein chain in isolation and in the complex with any other protein chain present in PDB file, and dihedral angles. In addition, seven more parameters are calculated with the aim of identifying relevant regions of proteins such as active sites and regions of protein recognition and interaction: pockets/ cavities, electrostatic potential, hydrophobicity, curvature, distance from the N- and C- terminals, density and sponge. The numerical value of any structural parameter is easily obtained on screen by placing the cursor above the corresponding area.

Owing to the limited space and different scope of this paper, we neither mention all the parameters present in <sup>J</sup>PD nor describe a procedure for calculating each one. However, the user is able to find such information in the extensive <sup>J</sup>PD Help pages.

PD allows the user to make very informed decisions about the possible role of specific amino acids in defining the function of a protein. It also helps in deciphering what effect a specific mutation will possibly have on the structure and function of a protein, specifically by observing the changes in intraand interface contact signatures, the sum of the energy values for established contacts, the electrostatic potential at the surface and the conservation.

Selection of amino acids can be made with any combination of conditions, permitting powerful identification of functionally/structurally important regions or sites. For example, the user can select residues located at the interface between two chains, having a negative electrostatic potential at the surface they form, which are preserved in terms of evolution. (For detailed examples, see the <sup>J</sup>PD help manual: <sup>J</sup>PD Select Residues option).

### AN EXAMPLE <sup>Java</sup>Protein Dossier APPLICATION

In Figures 1, 2 and 3, we show snapshots produced by <sup>J</sup>PD during a session that analyzed several different proteins. The figure legends describe both the details of the proteins (structures) analyzed and the potential benefits the user may derive from using <sup>J</sup>PD. The user can infer many valuable conclusions about how important any specific amino acid is for protein stability, for protein function and for binding to inhibitor/substrate. The biological meaning of these exercises is specifically emphasized.

In order to get more biological content out of the <sup>J</sup>PD presentation, a case study of several proteins is presented. First, the two highly evolutionarily conserved regions of the Taq pol I protein are presented (Figure 1). Based on the data from experiments in which many residue substitutions were performed for this particular region, we questioned why only a single residue from the region could not be mutated without changing the wild-type activity. By quick inspection of the parameters shown by  ${}^{J}P\overrightarrow{D}$ , one can see that conservation is very low for a number of residues (dark boxes in the Conservation row); however, only the residue under investigation has, in addition to low relative entropy, a high value for internal contacts energy (the red box in the Contacts Energy row). Consequently, the <sup>J</sup>PD display is able to quickly spot the reasons and/or predict why a certain sequence position is more crucial in terms of biological activity than others.

We have also studied two different enzymes bound to the same inhibitor. In this case, <sup>J</sup>PD can be of great use since it can show the parameters of both chains according to the structural alignment (with gaps introduced to satisfy optimal structural alignment). A most useful option that  ${}^{J}PD$  offers in structural alignment mode is one which permits the user to see the information on interface residues (IFRs). In Figure 2 the <sup>J</sup>PD pattern shows only the residues at the interface area of the two aligned chains. It is necessary to say that the IFRs (underlined by the red wavy line) for each of the chains

shown are calculated for the complex of the E (enzyme) chain with the I (inhibitor) chain for the respective PDB files. After the user selects to view only the IFR region, <sup>J</sup>PD continues to preserve the alignment mode, so that the user can inspect the spatial position of these important 'interfacing' residues (of course in comparison with the homologous and aligned structures). This clearly offers a rapid insight into the mechanism of the specificity for certain substrates/inhibitors. In this specific case, we see two different enzymes binding to the same inhibitor. Both enzymes demonstrate a similar pattern of IFRs, yet variations between the two ensembles of IFRs should suggest the key elements responsible for the successful binding of the inhibitor to both enzyme chains.

Finally, we used <sup>J</sup>PD to identify the most important differences among three representative enzymes of a conserved family of eukaryotic serine proteases (focusing on their respective active site residues). These proteins perform similar, yet different enough functions that different substrates/ inhibitors react with them. Key to understanding the specificity with which these enzymes interact with their substrates is probably complete understanding of all the interactions, and the parameters that describe these interactions, for all the residues involved. In this case we show (Figure 3) all the parameters that <sup>J</sup>PD can display for the catalytic Serine in all three structures.

#### CONCLUDING REMARKS

JavaProtein Dossier is described here as a new interactive tool for browsing a newly assembled, structure-related database, <sup>J</sup>PD\_DB. This database is, as far as we are aware, the largest collection of its kind. No other web server provides such a volume of data integrated into a graphic environment and with the same level of interactivity as  ${}^{J}P$ D. Our objective with  ${}^{J}PD$ is to facilitate information extraction and knowledge growth. The powerful Select tool is one of the key features available to the user in <sup>J</sup>PD. This tool is able to group amino acids into subsets which have a definite relationship to biological function. The applications discussed illustrate how powerful <sup>J</sup>PD can be when used in research and teaching.

#### FUTURE DEVELOPMENTS

<sup>J</sup>PD is able to accept users' local files as input to calculate most of the parameters to be displayed. However, depending on the size of the protein, this procedure may take up to 5 min on our SGI Origin 3400 server with eight R14000 processors (the most CPU-intensive procedure being aligning the sequences homologous to a query sequence). Consequently, if we keep this service enabled, our server can become overloaded with users' requests for processing their local files. Since our SGI server is currently being used for both development and production, we have decided to disable the local file processing option on the  ${}^{J}$ PD web page for a while. As an alternative, users may employ the stand-alone Gold Sting modules (such as Contacts, Scorpion and Formiga) to calculate some of the parameters for their local PDB files. We plan to offer full local file processing capabilities in <sup>J</sup>PD in the next release of Sting: Diamond Sting. By that time, we hope to have obtained a separate server for this purpose.

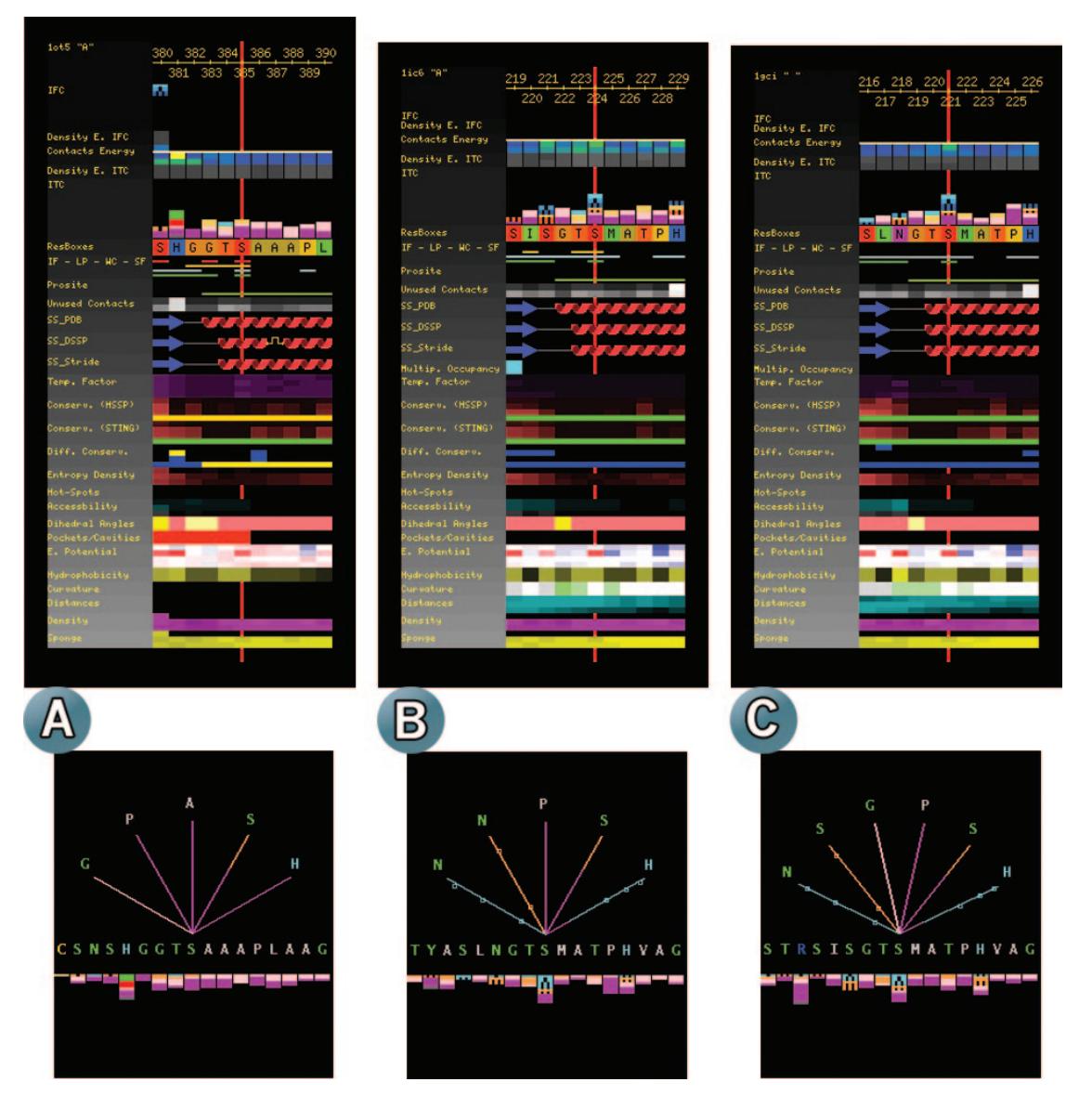

Figure 3. A comparative study of the evolutionarily preserved catalytic Serine in three Pro-hormone convertases. The three structures analyzed here (1ot5.pdb, 1gci.pdb and 1ic6.pdb) belong to the conserved family of eukaryotic serine proteases responsible for certain functions in the secretory pathway. The endoproteases are responsible for the process of maturation of a variety of precursors which are then transformed into peptides and proteins that perform some clinically relevant functions (22). (A) Data on Ser\_385 of the Kex2 protein found in yeast; (B) the Subtilisin Ser\_221; (C) the Proteinase K Ser\_224. This conserved Serine located in the catalytic site is bound to an inhibitor in the Kex2 structure. The <sup>J</sup>PD display of all the parameters for the catalytic Serine in all three structures is shown. In addition, in the lower part of each panel (A–C), the details of the interatomic contacts that each Serine makes with surrounding amino acids adds more information concerning how the difference in specificity is achieved.

#### ACKNOWLEDGEMENTS

The authors wish to express special thanks to Phil Bourne and Wolfgang Bluhm from RCSB/PDB in San Diego, Jose Valverde from CNB in Madrid, Spain, Akinori Sarai from Kyushu Fukuoka University in Japan and Oscar Grau from LaPlata University in Argentina for their collaboration in testing and maintaining Gold Sting at the respective Gold Sting mirror sites. Special thanks are expressed to Barry Honig for his continuous interest in this project. We are thankful to Jorge Hernandez, Sandra Krauchenko and Andrea Guelfi for testing <sup>J</sup>PD. We are also thankful to the LNCC-CENAPAD for making available to us their High Performance Computing Resources.

This work was supported in part by the following grants: FAPESP 01/08895-0, FINEP 1945/01 and CNPq 521093/ 2001-5 (NV).

#### **REFERENCES**

- 1. Berman,H.M., Bourne,P.E. and Westbrook,J. (2004) The PDB: a case study in management of community data. Curr. Proteomics, 1, 49–57.
- 2. Tufte,E.R. (2001) The Visual Display of Quantitative Information. Graphics Press, Cheshire, CT.
- 3. Berman,H.M., Westbrook,J., Feng,Z., Gilliland,G., Bhat,T.N., Weissig,H., Shindyalov,I.N. and Bourne,P.E. (2000) The Protein Data Bank. Nucleic Acids Res., 28, 235–242.
- 4. Laskowski,R.A., Hutchinson,E.G., Michie,A.D., Wallace,A.C., Jones,M.L. and Thornton,J.M. (1997) PDBsum: a web-based database of summaries and analyses of all PDB structures. Trends Biochem. Sci., 22, 488–490.
- 5. Hogue,C.W.V. (1997) Cn3D: a new generation of three-dimensional molecular structure viewer. Trends Biochem. Sci., 22, 314–316.
- 6. Neshich,G., Togawa,R., Mancini,A.L., Kuser,P.R., Yamagishi,M.E.B., Pappas,G., Jr, Torres,W.V., Campos,T.F., Ferreira,L.L., Luna,F.M., Oliveira,A.G., Miura,R.T., Inoue,M.K., Horita,L.G., de Souza,D.F., Dominiquini, F., Álvaro, A., Lima, C.S., Ogawa, F.O., Gomes, B.G., Palandrani,J.C.F., dos Santos,G.F., de Freitas,E.M., Mattiuz,A.R., Costa,I.C., de Almeida,C.L., Souza,S., Baudet,C. and Higa,R.H. (2003) STING Millennium: a web based suite of programs for comprehensive and simultaneous analysis of protein structure and sequence. Nucleic Acids Res., 31, 3386–3392.
- 7. Shindyalov,I. and Bourne,P. (1998) Protein structure alignment by incremental combinatorial extension (CE) of the optimal path. Protein Eng., 11, 739–747.
- 8. Sander,C. and Schneider,R. (1991) Database of homology-derived protein structures and the structural meaning of sequence alignment. Proteins, 9, 56–68.
- 9. Schneider,R., de Daruvar,A. and Sander,C. (1997) The HSSP database of protein structure—sequence alignments. Nucleic Acids Res., 25, 226–230.
- 10. Schneider,R. and Sander,C. (1996) The HSSP database of protein structure—sequence alignments. Nucleic Acids Res., 24, 201–205.
- 11. Bucher,P. and Bairoch,A. (1994) A generalized profile syntax for biomolecular sequences motifs and its function in automatic sequence interpretation. In Altman,R., Brutlag,D., Karp,P., Lathrop,R. and Searls, D. (eds), ISMB-94; Proceedings of the 2nd International Conference on Intelligent Systems for Molecular Biology. AAAI Press, Menlo Park, CA, pp. 53–61.
- 12. Nicholls,A., Sharp,K.A. and Honig,B. (1991) Protein folding and association: insights from the interfacial and thermodynamic properties of hydrocarbons. Proteins, 11, 281–296.
- 13. Tsodikov,O.V., Record,M.T.,Jr and Sergeev,Y.V. (2002) Novel computer program for fast exact calculation of accessible and molecular surface areas and average surface curvature. J. Comput. Chem., 23, 600–609.
- 14. Sridharan,S., Nicholls,A. and Honig,B. (1992) A new vertex algorithm to calculate solvent accessible surface areas. Biophys. J., 61, A174.
- 15. Kabsch,W. and Sander,C. (1983) Dictionary of protein secondary structure: Pattern recognition of hydrogen-bonded and geometrical features. Biopolymers, 22, 2577–2637.
- 16. Frishman,D. and Argos,P. (1995) Knowledge-based protein secondary structure assignment. Proteins, 23, 566–579.
- 17. Radzicka,A. and Wolfenden,R. (1988) Comparing the polarities of the amino acids: side-chain distribution coefficients between the vapor phase, cyclohexane, 1-octanol, and neutral aqueous solution. Biochemistry, 27, 1664–1670.
- 18. Gattiker,A., Gasteiger,E. and Bairoch,A. (2002) ScanProsite: a reference implementation of a PROSITE scanning tool. Appl. Bioinformatics, 1, 107–108.
- 19. Eisenhaber,F., Lijnzaad,P., Argos,P., Sander,C. and Scharf,M. (1995) The double cubic lattice method: efficient approaches to numerical integration of surface area and volume and to dot surface contouring of molecular assemblies. J. Comput. Chem., 16, 273–284.
- 20. Pupko,T., Bell,R.E., Mayrose,I., Glaser,F. and Ben-Tal,N. (2002) Rate4Site: an algorithmic tool for the identification of functional regions in proteins by surface mapping of evolutionary determinants within their homologues. Bioinformatics, 18 (Suppl. 1), S71–S77.
- 21. Patel,P.H. and Loeb,L.A. (2000) DNA polymerase active site is highly mutable: evolutionary consequences. Proc. Natl Acad. Sci. USA, 97, 5095–5100.
- 22. Rockwell,N.C. and Thorner,J.W. (2000) The kindest cuts of all: crystal structures of Kex2 and furin reveal secrets of precursor processing. Trends Biochem. Sci., 29, 80–87.